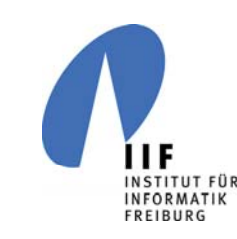

# Einführung in die Multimediatechnik

von Wolfgang Paulat und Frank Dal-Ri Institut für Informatik

**BURG** 

**ZE** 

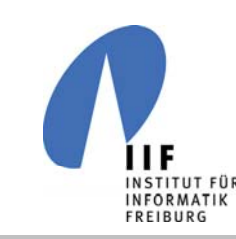

# Übersicht

#### Teil 1: Hardware (Frank Dal-Ri)

- $\mathcal{L}_{\mathcal{A}}$  Beamer, Notebook bzw. AOF-Pult anschließen und einschalten
- $\mathcal{L}_{\mathcal{A}}$ Mikrofone und andere Audioquellen verwenden
- einige Tipps und Tricks

#### Teil 2: Software (Wolfgang Paulat)

- Benutzung der Pulte und Authoring Software
- einige Tipps und Tricks

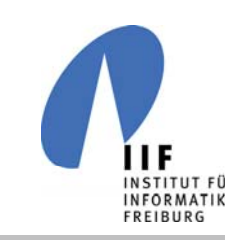

# Ausstattung an der Fakultät

- Gebäude Räume / Beamer / Pulte
	- Geb. 101 7 Räume mit Beamer und Pulten
	- Geb. 51 4 Räume mit Beamer, 2 mit Pulten
	- Geb. 52 1 Raum mit Beamer
	- Geb. 82 2 Räume mit Beamer, 1 Pult
	- $\mathcal{L}_{\mathcal{A}}$ Geb. 106 2 Räume mit Beamer, 2 Pulte
- $\blacksquare$  Ausbaustufen
	- 3 Mikrofon-Generationen mit Akkus
	- -4 verschiedene Wacom Displays
	- 12 PC mit meist unterschiedlicher Hardware
	- mind. 10 verschiedene Beamer

**BURG** 

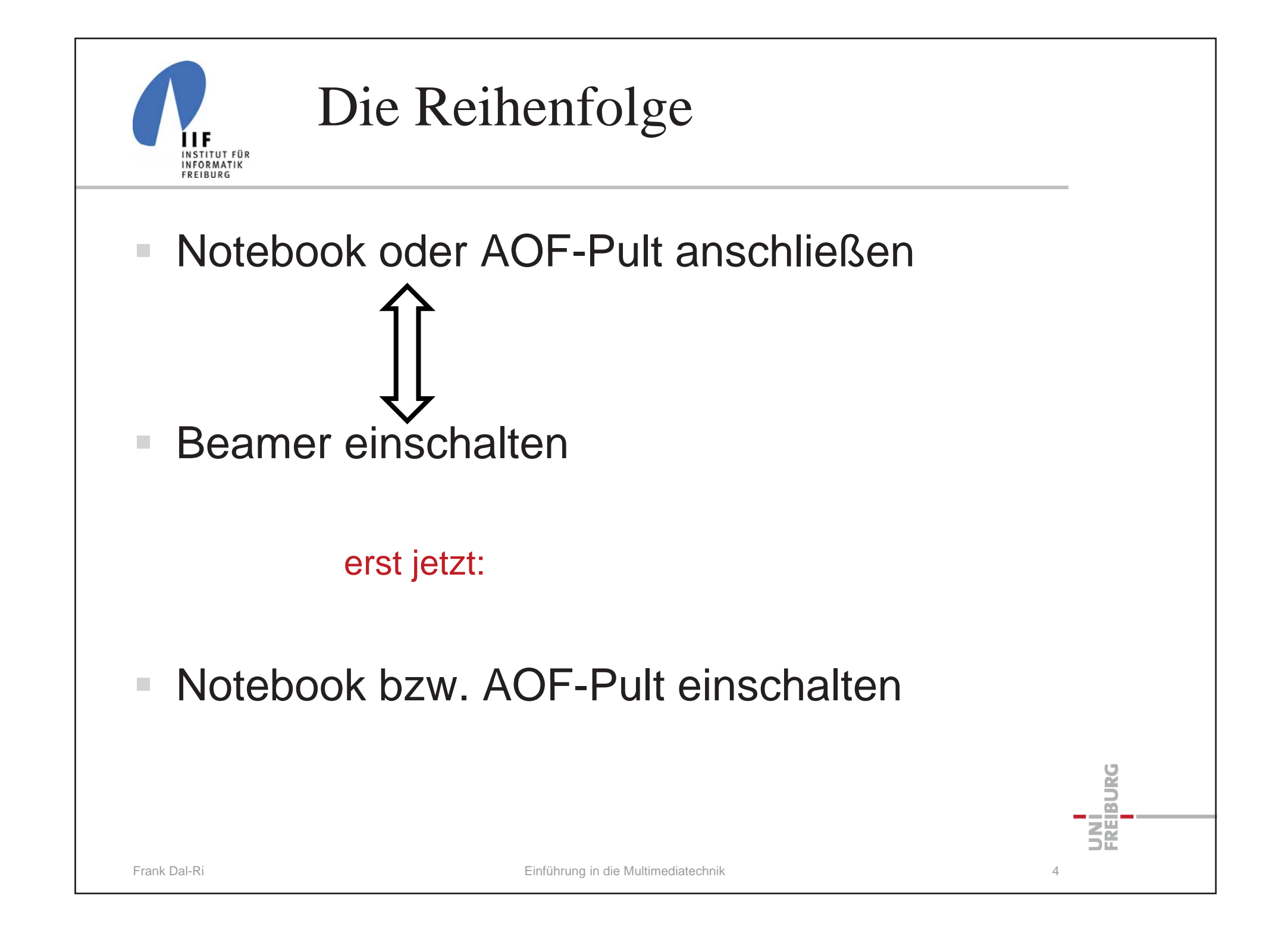

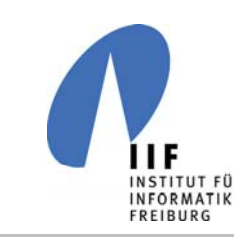

## Notebook oder Pult anschließen

#### **Hörsäle 101-0-26/36**

- $\mathcal{L}_{\mathcal{A}}$ Pulte sind mit DVI angeschlossen
- extra VGA Kabel für Notebook

### **Seminarräume & Kino**

 $\mathcal{L}_{\mathcal{A}}$ - je ein VGA Kabel für Notebook oder Pult

### **Optimale Auflösung**

 siehe Info an Steuerung oder Konfigurationskarten auf den Pulten

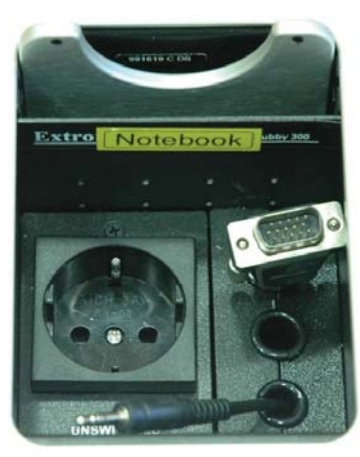

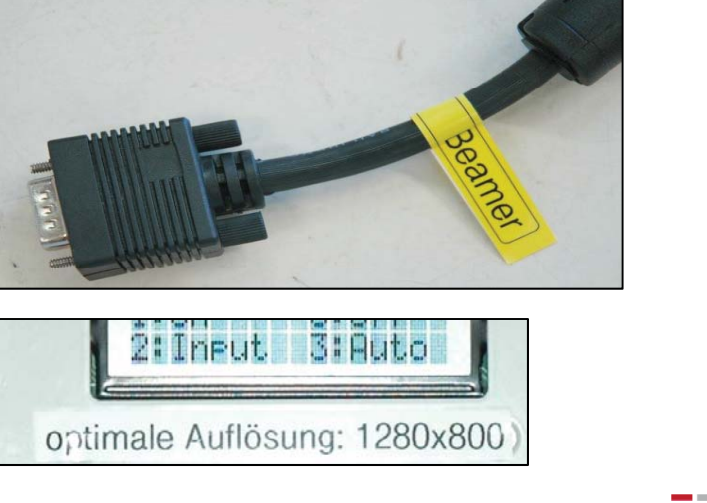

Frank Dal-Ri Einführung in die Multimediatechnik 5

**Ban** 

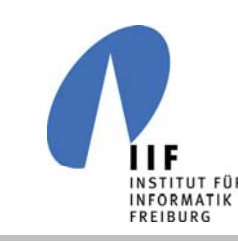

### Beamer starten

- $\overline{\phantom{a}}$  szenenbasiert Touchpanel
	- 101-0-26/36 und Kino
- $\mathbb{R}^n$  direkt Seminarräume
	- $\mathcal{L}_{\mathcal{A}}$ 101, 51 EG, 82
- Fernbedienung
	- $\mathcal{L}_{\mathcal{A}}$ 106 EG, 51 DG

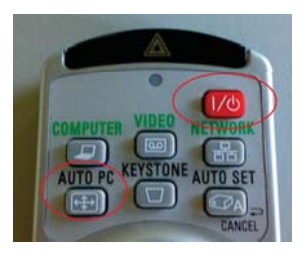

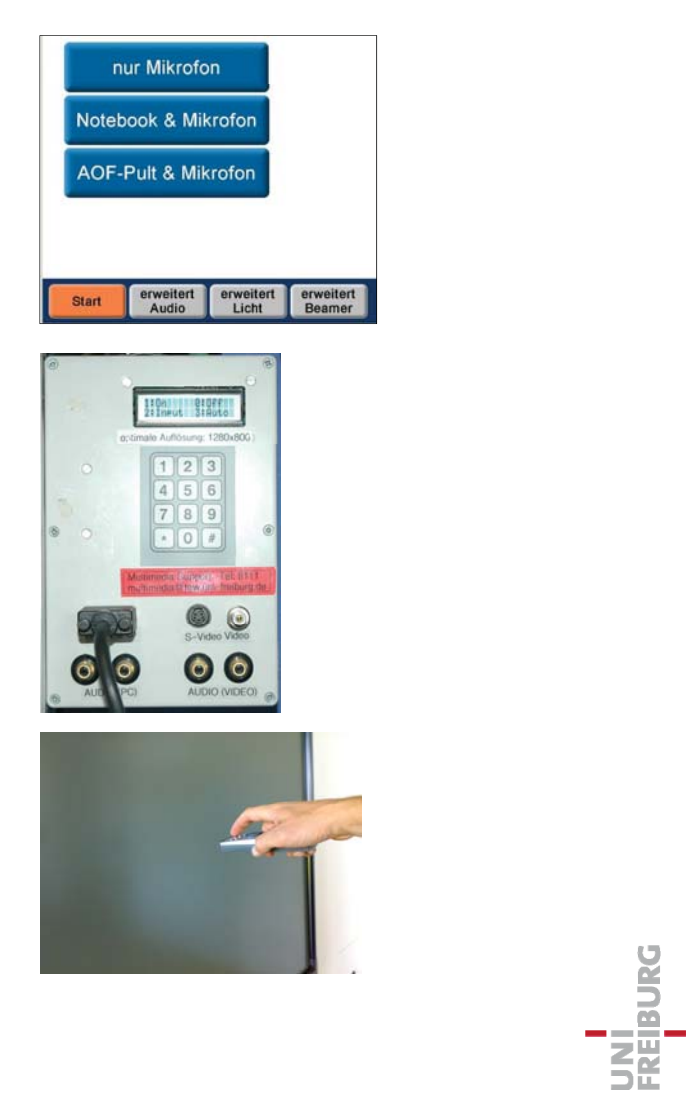

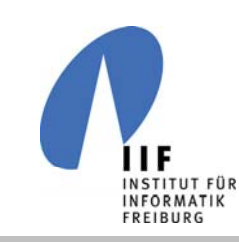

## Mikrofone

#### $\mathcal{L}^{\mathcal{L}}$ Akkus

- $\mathcal{L}_{\mathcal{A}}$ stets frische Akkus aus dem Ladegerät nehmen
- $\mathbb{R}^n$ einschalten

 $\mathbb{R}^n$ Mute kontrollieren

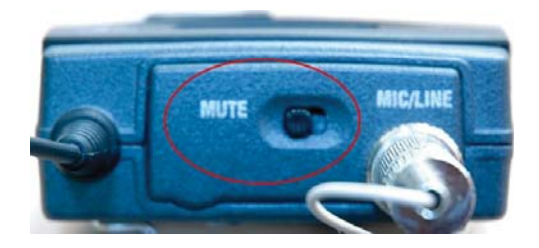

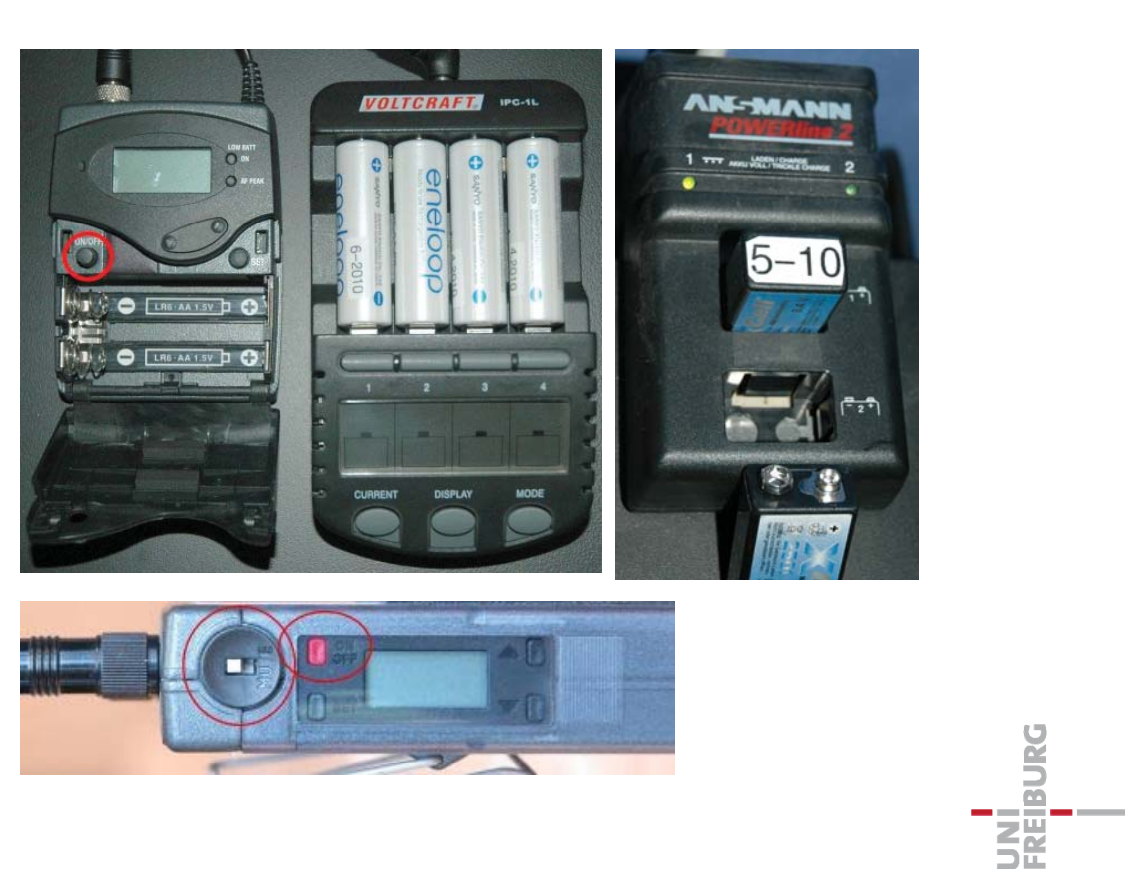

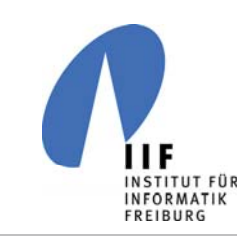

### Mikrofone

#### $\overline{\mathbb{R}}$ **Kontrolle** am Empfänger

- $\blacksquare$ RF: ist das Mikro mit dem Empfänger verbunden?
- AF: Audiopegel

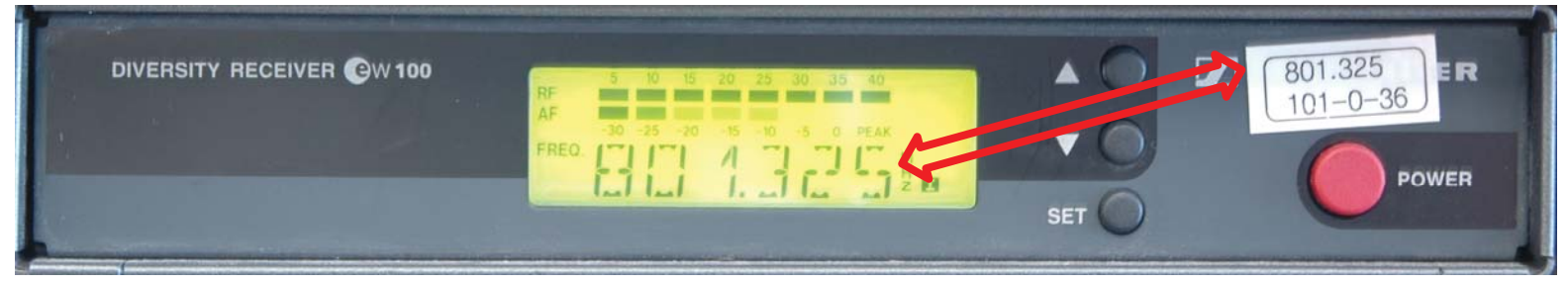

#### $\overline{\phantom{a}}$ **Kontrolle am PC**

-Ist der richtige Kanal und Pegel eingestellt?

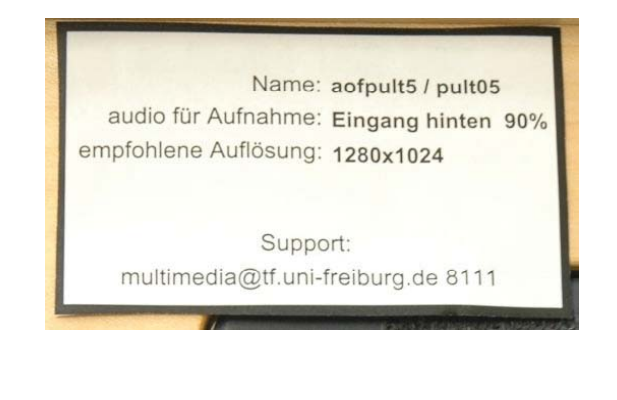

(siehe Konfigurationskarten an den Pulten)

Frank Dal-Ri Einführung in die Multimediatechnik 8

**BURG** 

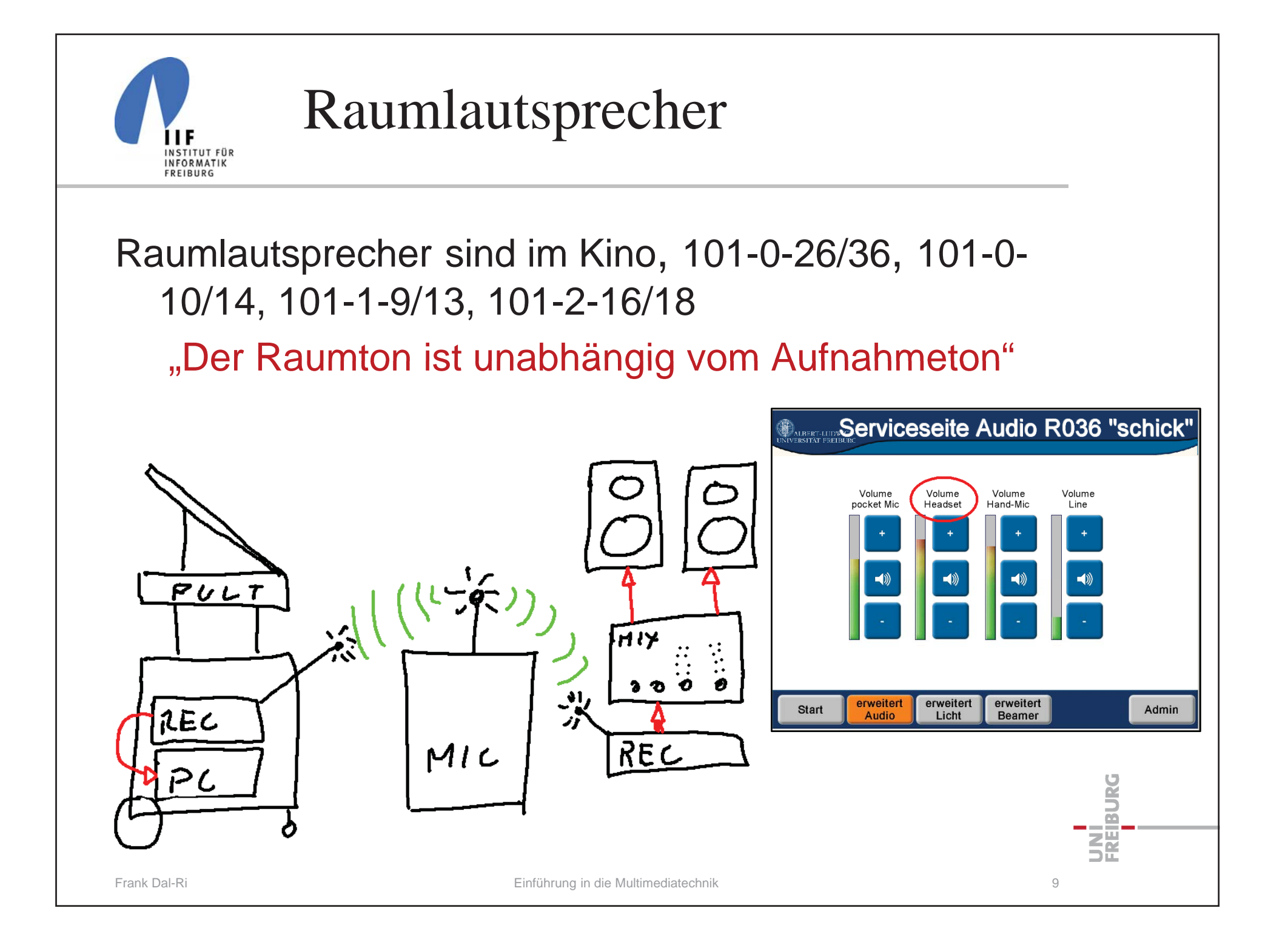

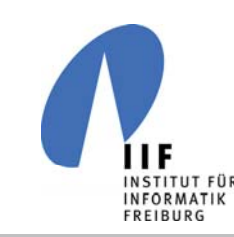

# Raumlautsprecher Seminarräume

#### $\overline{\phantom{a}}$ Audioanlage einschalten

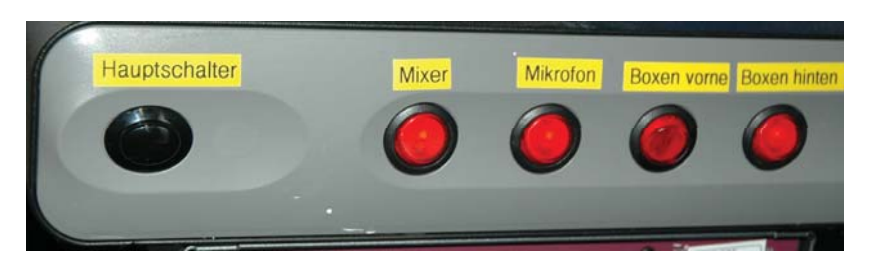

- "Boxen vorne" nicht für Stimme notwendig
- $\mathbb{R}^d$  $\blacksquare$  Lautstärke Mikrofon an der Summe regeln

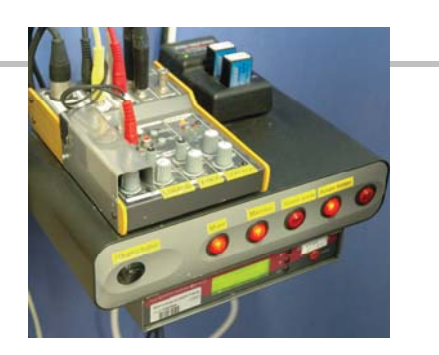

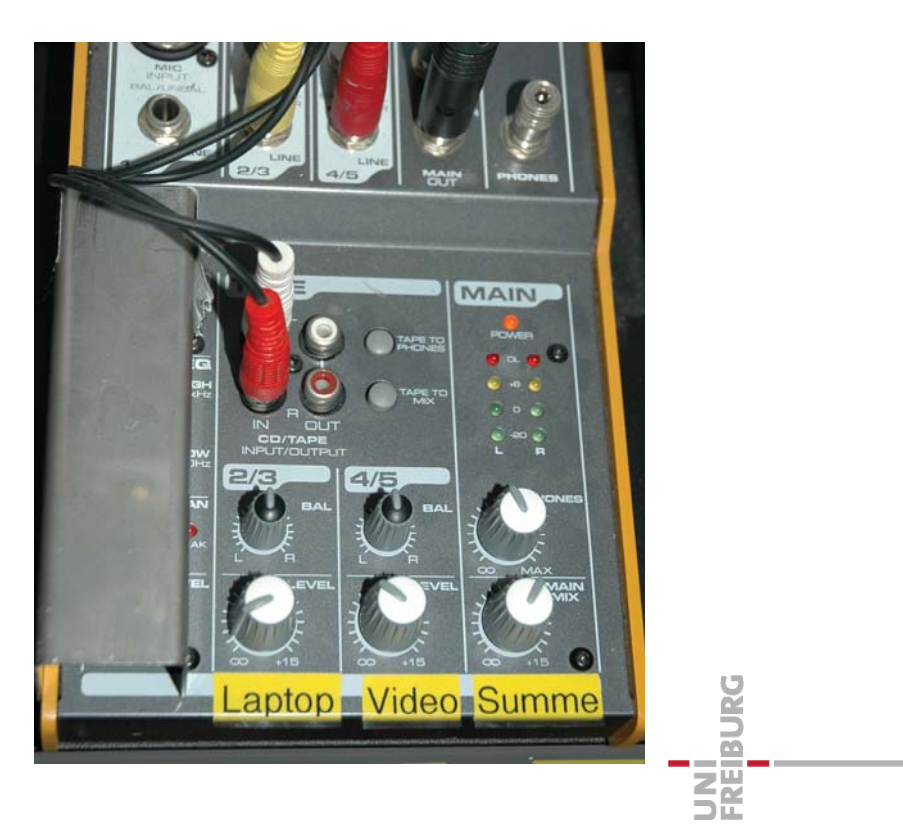

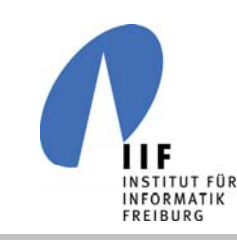

# 106-0-7 Multimedia Raum

- Hauptschalter an
- $\mathbb{R}^d$ Quelle wählen
- $\mathbf{u}$ Beamer an

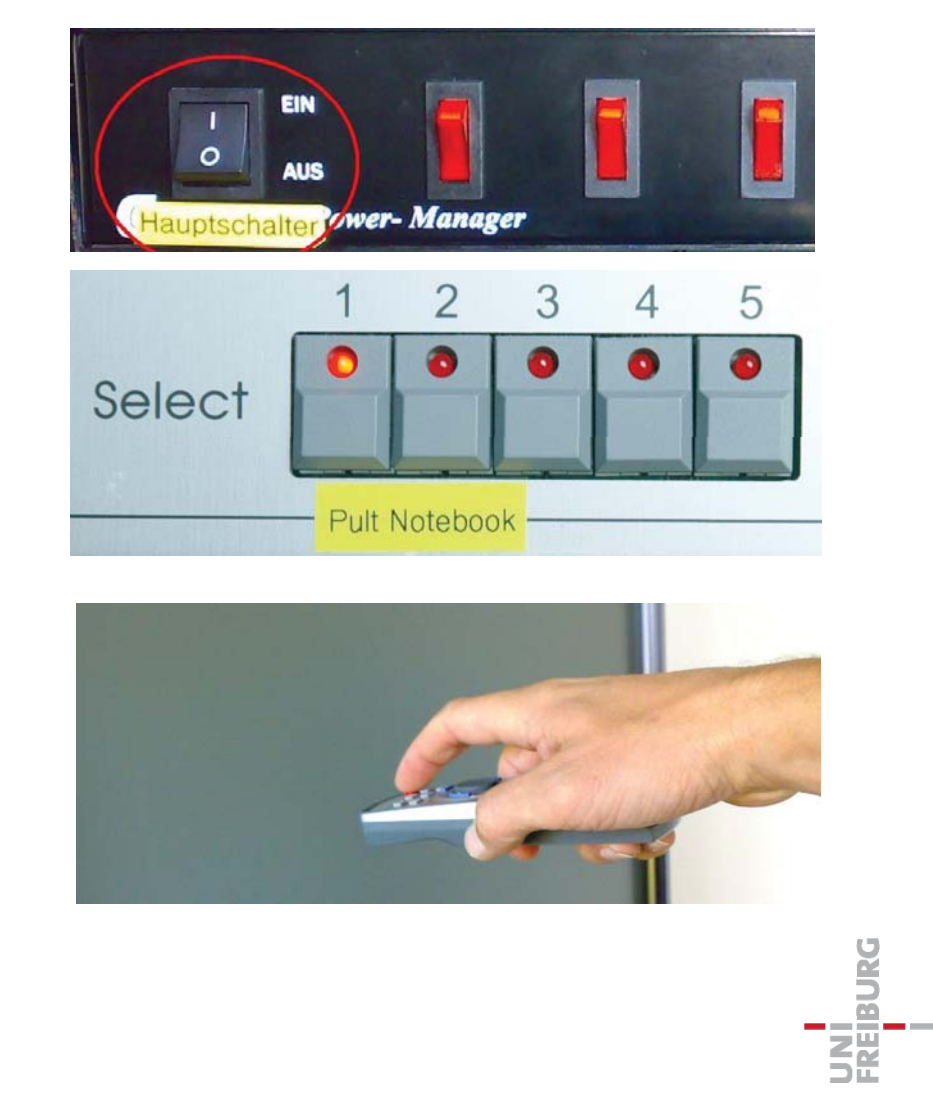

- $\mathcal{L}$ Pult an
- $\mathbb{R}^d$ evtl. Mikro an

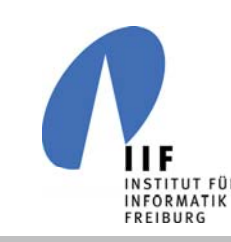

## Ausschalten

- $\mathcal{L}_{\mathcal{A}}$ "Alles Aus" /  $0 -$  Beamer aus / Fernbedienung
- Pult herunterfahren
- $\blacksquare$  Akkus ins Ladegerät zurück
	- Mikro nicht ausschalten

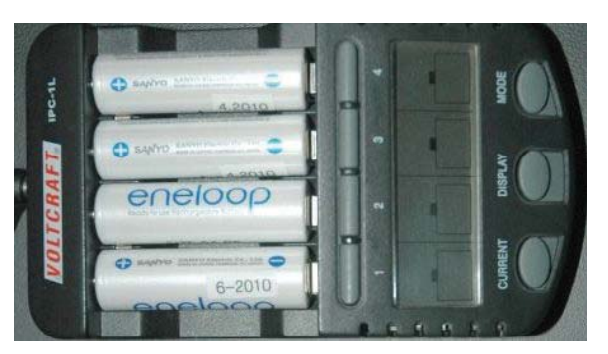

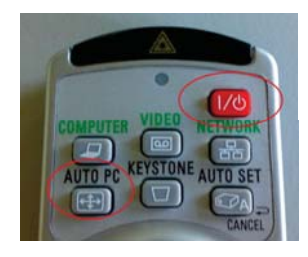

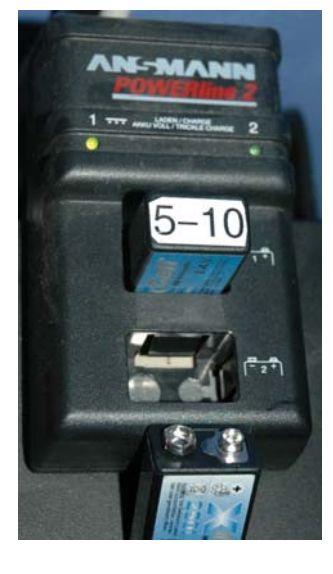

Frank Dal-Ri Einführung in die Multimediatechnik 12

URG

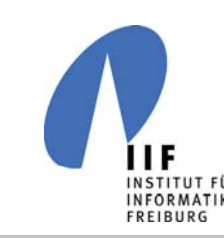

# Hardwaretipps Beamer

- Beamer geht nicht an (Tel 8111)
	- $\mathcal{L}_{\mathcal{A}}$ Beamer versuchen direkt am Gerät einzuschalten
- Beamer hat kein Bild
	- Kabel kontrollieren / Quelle nochmal setzen
	- Auflösung / Frequenz verstellen (1024x768 60Hz)
	- $\mathcal{L}_{\mathcal{A}}$  Notebook ganz aus und wieder an
		- kontrollieren ob das Bild irgendwann zuckt
- Beamer hat schlechtes Bild
	- $\mathcal{L}_{\mathcal{A}}$  Autosetup / Auflösung / Frequenz am Notebook einstellen

URG

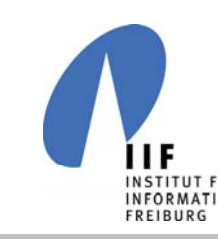

# Mikro - kein Ton

- $\blacksquare$  Mikro ein und auf Mute?
- Empfänger am Pult / Mixer überprüfen
	- - Oberer Balken sollte Vollauschlag haben
		- wenn nicht -> Frequenz verstellt: Anruf 8111
	- Unterer Balken sollte ausschlagen beim Sprechen
		- •Mikrofon auf Mute?
		- Wackelkontakt am Kabel: Anruf 8111
- kein Ton an den Boxen
	- $\mathcal{L}_{\mathcal{A}}$ haben Mischpult und Boxen Strom?
	- Hörsäle "Erweitert Audio" Headset mute?

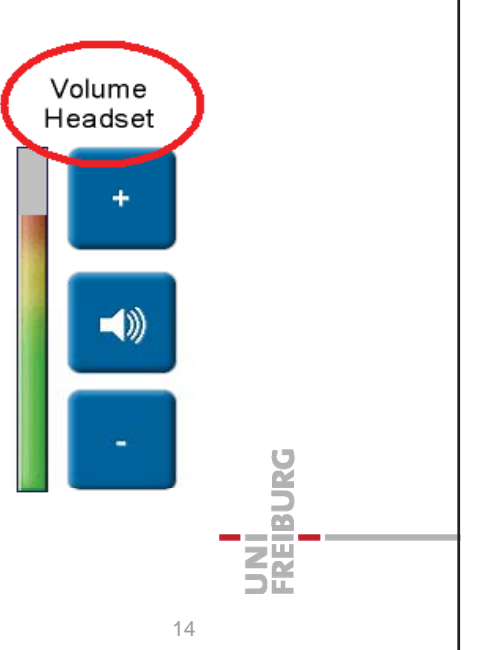

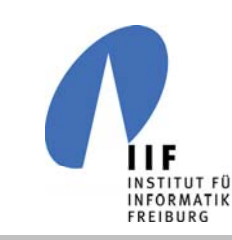

# Kein Ton im AOF-Pult

- falscher Eingang gewählt
	- $\bullet$ Eingang wie auf Konfigurationskarte angegeben

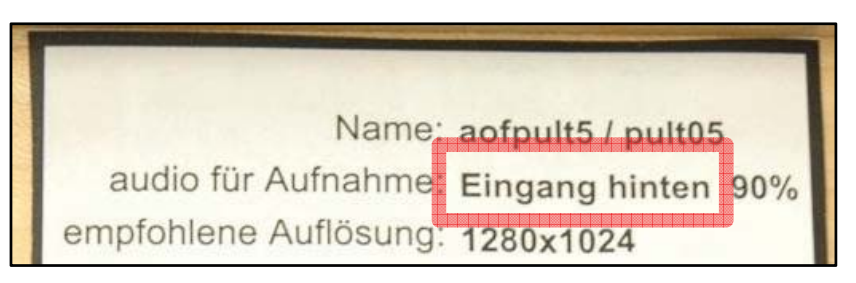

- Pegel zu niedrig
	- $\bullet$  $\bullet\,$  Pegel wählen wie auf Konfigurationskarte vorgeschlagen

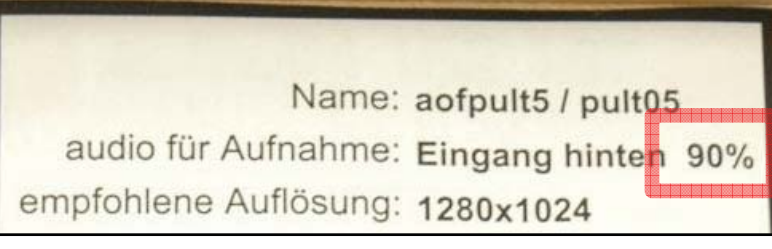

**URG** 

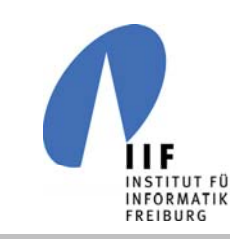

# generelle Tipps

- vor der ersten Vorlesung alles einmal testen
	- $\bullet$ zwischen 13 und 14 Uhr sind die Räume meist frei
- hinreichend Zeit vor jedem Start (10-15 min)
- extra Account für Aufzeichnungen
	- $\bullet$ keine Problem bei Vertretung / Vorbereitung
- Probeaufnahme mit Soundcheck
	- $\bullet$ Kopfhörer liegt in der Schublade
- Aufnahmen immer lokal speichern
	- $\bullet$ danach übertragen

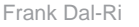

Ban

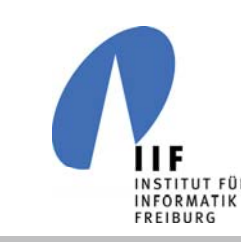

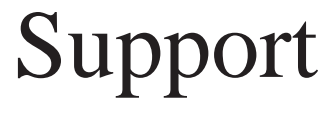

- $\blacksquare$  Multimedia Sammelrufnummer: 8111
	- $\mathcal{L}_{\mathcal{A}}$  das Telefon klingelt der Reihe nach bei:
		- Frank Dal-Ri
		- -Wolfgang Paulat
		- Kalil Rehmani
		- -Dekanat (Frau Diringer)
- $\mathbb{R}^d$  Multimedia Emailalias
	- $\mathcal{L}_{\mathcal{A}}$  multimedia@tf.uni-freiburg.de
		- Dal-Ri / Paulat / Rehmani / Welsch

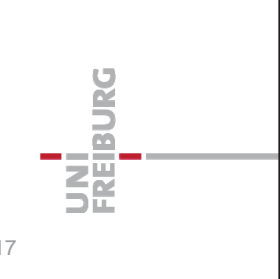